# Home

# Introduction

OpenMeetings Web conference is a tool that allows Sakai users to hold web conference events using an OpenMeetings server.

This tool has been developed by [Samoo](http://www.samoo.es/) in a collaborative effort from 5 Spanish Universities: Universidad Politécnica de Valencia, Universidad de Lleida, Universidad de Murcia, Universidad Católica San Antonio de Murcia and Universidad Pública de Navarra.

You can test a [demo here.](http://demo.samoo.es/)

## Updates

12/09/2017 - This tool is currently deprecated, there are no contributions / volunteers to maintain it. If you're interested in make contributions contact the Sakai Dev list [sakai-dev@apereo.org](mailto:sakai-dev@apereo.org)

## Features

- Check server status indicates the connection status between the server and client.
- Room listings list of available meetings.
- Creating a room allows you to create a room and specify the room properties such as room name, room type, maximum number of users.
- Scheduling set the dates & times for when a meeting will begin & finish, or for how often a meeting will occur over a fixed period of time.
- Accessing rooms the ability to set the permissions for users entering a room. The user will either be a moderator or a guest. The moderator will have more privileges over the guest.
- Notifications To notify other Sakai users about video conference events you can; add a calendar event, announce the video conference session, send e-mail notifications.
- Editing a room change the properties of a room.
- Deleting rooms remove a room.

# Release Information

#### Requirements

- JDK 1.5+ installed
- Maven (to compile and deploy)
- Tomcat with Sakai deployed and running
- A database server: Oracle or MySql
- Openmeetings 1.6.1

#### Download

[Web Conference](https://source.sakaiproject.org/contrib/samoo/adobeconnectpro-openmeetings-integration/) 

#### Installation

- 1. Edit pom.xml file and change the version tag to reflect the Sakai version. Also make sure that the full profile or the open meetings profile is activated by default.
- 2. For Sakai 2.6 or lower, edit …/tool/pom.xml and change JSF dependencies.
- 3. Run Maven to compile the tool:
- For Sakai  $\leq$  2.4, use Maven 1:
- maven sakai
	- For Sakai >= 2.5 or trunk, use Maven 2:
- mvn clean install sakai: deploy

Edit your sakai.properties and add the following lines:

- samoo.openmeetings.url=host:port
- samoo.openmeetings.username=username
- samoo.openmeetings.password=password

#### External database

The video conference tool needs a database to store all the information. Nowadays, only Oracle and MySql servers are supported by the tool.

You don't need to create a new database or tables. The tool will use a Sakai database and will automatically create the tables that it needs.

If you are using a MySQL database and the SAKAI\_USER, SAKAI\_SITE or SAKAI\_SITE\_GROUP tables are not established with InnoDB engine, the script will fail. In that case, after deploying the tool (and a new open meetings-tool folder was created) rename the file ... /TOMCAT\_SERVER/webapps/openmeetings-tool/WEB-INF/classes/mysql/sakai\_videoconference\_openmeetings\_no\_references.sql to … /TOMCAT\_SERVER/webapps/openmeetings-tool/WEB-INF/classes/mysql/sakai\_videoconference\_openmeetings.sql

#### Sakai setup

Add the Video conference tool to a site

Use the "Worksite setup" or the "Site info" tool to add the video conference tool to a Sakai site:

- Click "Add tools" link
- Select "Sakai Openmeetings tool"
- Click "Continue" to save changes

#### Support

• Questions?: If you have any questions please direct them to [Samoo](mailto:diego.delblanco@samoo.es?subject=Openmeetings%20integration%20%28from%20Confluence%29)

## Configuration

#### 1. Required settings:

To configure this tool properly you must add the following lines to your sakai.properties:

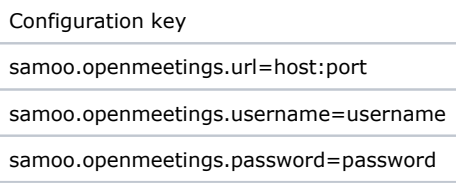

#### 2. Optional settings:

#### Setup tool permissions

To configure the "Sakai Open meetings" tool after it is deployed. The following permissions can be used:

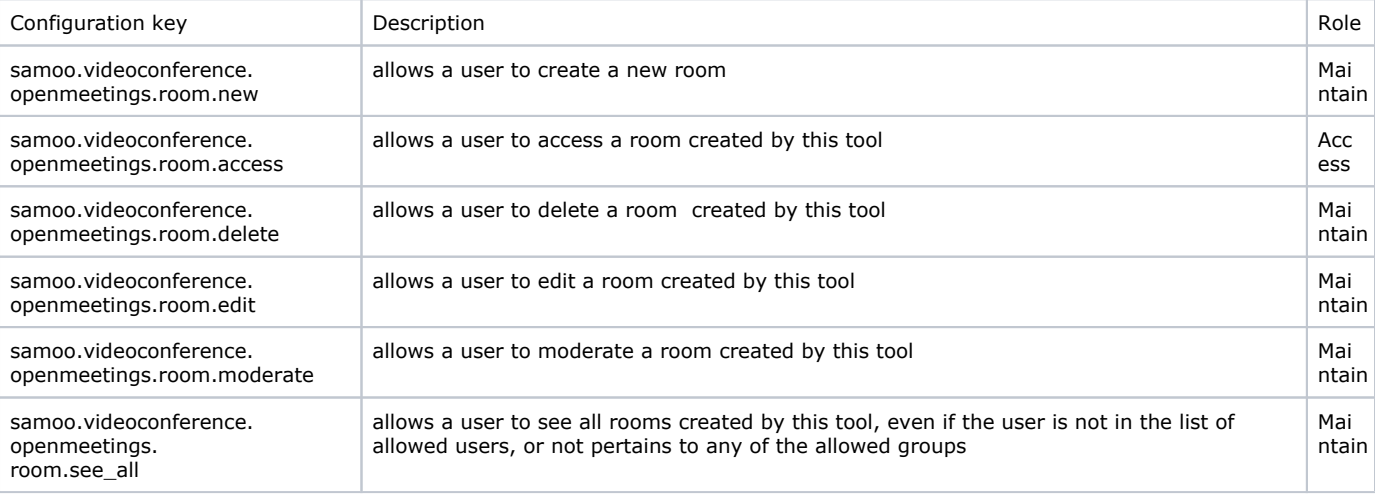

## Authors

Samoo Team:

- Francisco Saez
- Sante Filice